# **Inline Subroutines**

Natural distinguishes two types of subroutines: inline subroutines which are defined directly in the program and external subroutines which are stored as separate objects outside the program (this is explained later in this tutorial).

You will now add an inline subroutine to your program which moves an asterisk (\*) to the new user-defined variable named #MARK. This subroutine will be invoked when an employee has 20 days of leave or more.

When you have completed the exercises below, your sample application will be structured as follows:

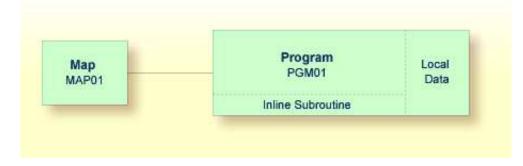

This chapter contains the following exercises:

- Defining the Inline Subroutine
- Performing the Inline Subroutine

## **Defining the Inline Subroutine**

You will now add the subroutine to your program.

#### To define the subroutine

1. Insert the following below the user-defined variable #NAME-END:

1 #MARK (A1)

This variable will be used by the subroutine. Therefore, it has to be defined first.

2. To define the subroutine, insert the following before the END statement:

```
DEFINE SUBROUTINE MARK-SPECIAL-EMPLOYEES
MOVE '*' TO #MARK
END-SUBROUTINE
```

When performed, this subroutine moves an asterisk (\*) to #MARK.

Note:

Instead of using the statement MOVE '\*' TO #MARK it is also possible to use the following variant of the ASSIGN or COMPUTE statement: #MARK := '\*'.

3. Modify the DISPLAY statement as follows:

DISPLAY NAME 3X DEPT 3X LEAVE-DUE 3X '>=20' #MARK

This displays a new column in your output. Its heading is ">=20". The column will contain an asterisk (\*) if the corresponding employee has 20 days of leave or more.

### **Performing the Inline Subroutine**

Now that you have defined the inline subroutine, you can specify the corresponding code for performing it.

#### To perform the inline subroutine

1. Insert the following before the DISPLAY statement:

```
IF LEAVE-DUE >= 20 THEN
PERFORM MARK-SPECIAL-EMPLOYEES
ELSE
RESET #MARK
END-IF
```

When an employee is found who has 20 days of leave or more, the new subroutine named MARK-SPECIAL-EMPLOYEES is performed. When an employee has less than 20 days of leave, the content of #MARK is reset to blank.

Your program should now look as follows:

```
DEFINE DATA
LOCAL
 1 #NAME-START
                      (A20)
 1 #NAME-END
                      (A20)
  1 #MARK
                       (A1)
  1 EMPLOYEES-VIEW VIEW OF EMPLOYEES
    2 FULL-NAME
     3 NAME (A20)
    2 DEPT (A6)
    2 LEAVE-DATA
      3 LEAVE-DUE (N2)
END-DEFINE
RP1. REPEAT
  INPUT USING MAP 'MAP01'
  IF #NAME-START = '.' THEN
   ESCAPE BOTTOM (RP1.)
  END-IF
*
  IF #NAME-END = ' ' THEN
   MOVE #NAME-START TO #NAME-END
  END-IF
 RD1. READ EMPLOYEES-VIEW BY NAME
```

```
STARTING FROM #NAME-START
    ENDING AT #NAME-END
*
    IF LEAVE-DUE >= 20 THEN
     PERFORM MARK-SPECIAL-EMPLOYEES
    ELSE
     RESET #MARK
   END-IF
*
   DISPLAY NAME 3X DEPT 3X LEAVE-DUE 3X '>=20' #MARK
 END-READ
  IF *COUNTER (RD1.) = 0 THEN
   REINPUT 'No employees meet your criteria.'
 END-IF
*
END-REPEAT
DEFINE SUBROUTINE MARK-SPECIAL-EMPLOYEES
 MOVE '*' TO #MARK
END-SUBROUTINE
*
END
```

- 2. Run the program.
- 3. In the resulting map, enter "JONES" and press ENTER.

The list of employees should now contain the additional column.

- 4. To return to the program editor, enter EDIT at the MORE prompt.
- 5. Stow the program.
- 6. Enter a dot (.) in the command line to return to the **Development Functions** menu.

You can now proceed with the next exercises: Processing Rules and Helproutines.